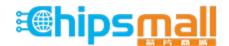

Chipsmall Limited consists of a professional team with an average of over 10 year of expertise in the distribution of electronic components. Based in Hongkong, we have already established firm and mutual-benefit business relationships with customers from, Europe, America and south Asia, supplying obsolete and hard-to-find components to meet their specific needs.

With the principle of "Quality Parts, Customers Priority, Honest Operation, and Considerate Service", our business mainly focus on the distribution of electronic components. Line cards we deal with include Microchip, ALPS, ROHM, Xilinx, Pulse, ON, Everlight and Freescale. Main products comprise IC, Modules, Potentiometer, IC Socket, Relay, Connector. Our parts cover such applications as commercial, industrial, and automotives areas.

We are looking forward to setting up business relationship with you and hope to provide you with the best service and solution. Let us make a better world for our industry!

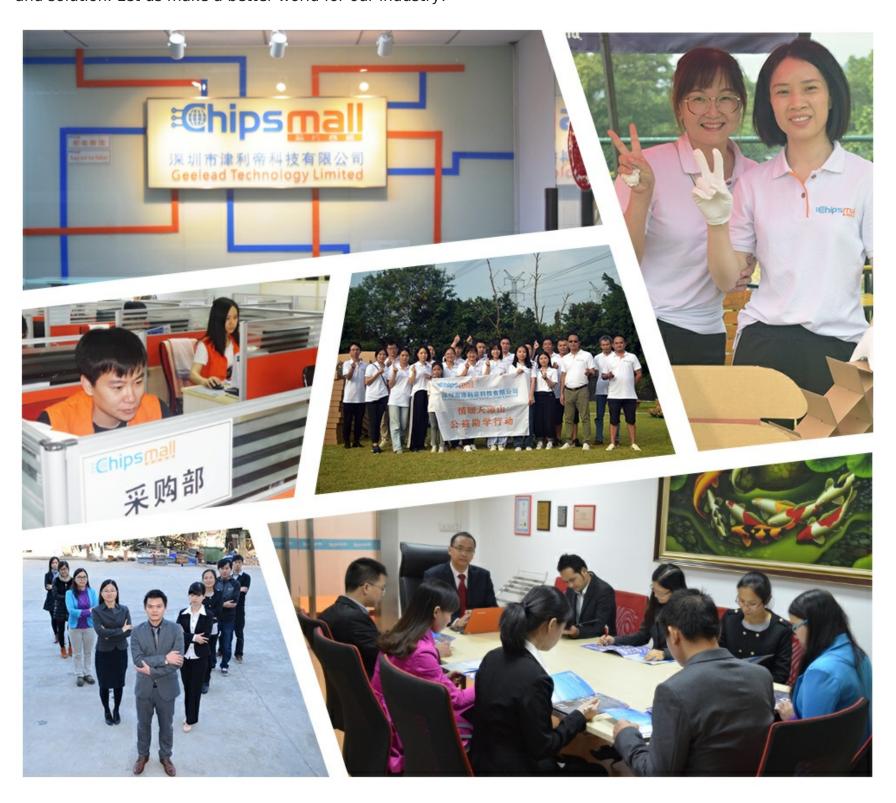

# Contact us

Tel: +86-755-8981 8866 Fax: +86-755-8427 6832

Email & Skype: info@chipsmall.com Web: www.chipsmall.com

Address: A1208, Overseas Decoration Building, #122 Zhenhua RD., Futian, Shenzhen, China

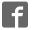

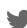

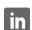

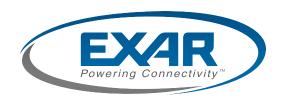

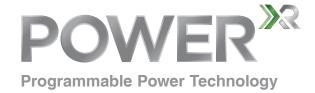

Quick Start Guide XRP7714EVB-DEMO-2-KIT XRP7714EVB-DEMO-2P-KIT

#### Thank you for your interest in Exar's Power<sup>XR</sup> Programable Power Technology!

This kit contains everything you need to become proficient in Power<sup>XR</sup> – just supply the computer & power:

- 1. XRP7714EVB-DEMO-2 or XRP7714EVB-DEMO-2P demonstration board
- 2. XRP77XXEVB-XCM configuration board
- 3. USB Flash Drive with PowerArchitect™ Software
- 4. USB cable

### Load the Software

Plug in the USB stick and double click **PowerArchitect\_setup.exe**. This will guide you through the installation wizard.

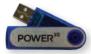

## Attach the Boards

Orient the Exar Communications Module (XCM) and the Demo Board as shown. Align the pins of the 10 pin headers. Press the boards together to mate the XCM to the Demo Board.

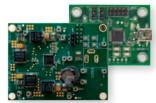

XRP7714EVB-DEMO-2

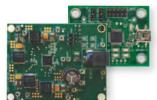

XRP7714EVB-DEMO-2P

Connect to Power Supply

Connect the positive lead of your bench supply to VIN (red arrow) and the negative lead to Ground (yellow arrow). For the XRP7714EVB-DEMO-2, **DO NOT EXCEED 5.5 VOLTS**. For the XRP7714EVB-DEMO-2P, you may also use the provided power connector as indicated below. This board is **NOT TO EXCEED 24 VOLTS**.

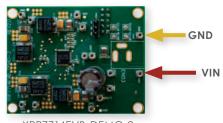

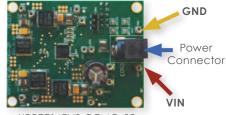

XRP7714EVB-DEMO-2

XRP7714EVB-DEMO-2P

4

### **Connect USB Cable**

Plug in the USB cable from your PC to the XRP77XXEVB-XCM configuration board. This is the only board with a USB connection on it.

5

### **Launch PowerArchitect**

Double click on the PowerArchitect executable. PowerArchitect will instruct you to load a configuration, please select the right one to create. The board should have been recognized already, if not, go to the File Menu and perform a "Board Search" to locate the board. The evaluation board manual may also be downloaded from www.exar.com/PowerXR.

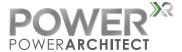

#### www.exar.com

#### **EXAR CORPORATION**

48720 Kato Road Fremont, CA 94538 T. +1.510.668.7000 U.S.A. F. +1.510.668.7001

EXAR IS A TRADEMARK OF EXAR CORPORATION. ALL OTHER TRADEMARKS AND REGISTERED TRADEMARKS ARE PROPERTY OF THEIR RESPECTIVE OWNERS.